# Objective 6-Measure 3: Patient Generated Health Data

Last Modified on 05/04/2022 1:32 pm EDT

## About

The ability to request an edit of patient data is a feature that can be turned on in the**OP Practice Portal**. Below you will find instructions on how this feature is turned on and the workflow to update the patient record in OP.

#### Enable Patient Updates

- 1. Log in to the Practice Portal.
- 2. Navigate to **User Administration > Staff Members**. Select the user in the staff member list.
- 3. Locate the **Permissions** section and select the two permissions necessary to use this feature.
	- Expand **Patient Administration** and click the **Patient Updates** checkbox.
	- Expand **Patient Interface** and click the **Editable Patient Data** checkbox.
- 4. Log off the Practice Portal then log back in to view the Editable Patient Data section.
- 5. Navigate to **Portal Management > Patient Interface**.
- 6. Locate the **Editable Patient Data** section and toggle on which features to allow updates from the Patient Portal.

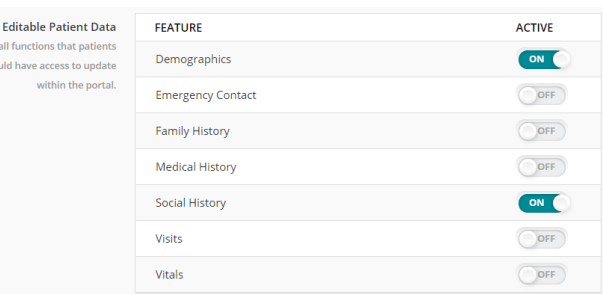

7. Click the **Save** button.

#### Update Patient Demographics and/or History

Information may be updated on the Patient Portal for demographics or history. Request are made by the parent/guardian/patient to change information and it is the responsibility of the practice to modify OP and accept or deny the request on the Practice Portal.

- 1. Log in to OP and select the**Unread Portal** tab in the Message Center.
- 2. In the Scope section, select**\$AD** from the staff drop-down list.
- 3. Select a message with the Subject of:
	- Patient Medical History Update
	- Patient Social History Update
	- Patient Family History Update
	- Patient Demographics Update

|                                                                                                    | Scope: | Dates:              | Confidential:                                | Search: |                      |            |                 |              |
|----------------------------------------------------------------------------------------------------|--------|---------------------|----------------------------------------------|---------|----------------------|------------|-----------------|--------------|
|                                                                                                    | Me     | ● SAD → © Everyone  | So Today O Week O Month O All<br>Include EFR |         |                      |            |                 |              |
| C Unread Phone <b>to</b> Unread Portal <b>D 49</b> Unread External <b>D</b> Need Action <b>&amp;</b> Read <b>S</b> Sent |        |                     |                                              |         |                      |            |                 |              |
|                                                                                                    | Read   | Patient Name        | Subject                                      |         | Date/Time of Message | Spoke With | Sender          | Recipient(s) |
|                                                                                                    |        | DEY. MARTIN         | Patient Medical History Update               |         | 08/14/19 01:23 pm    |            | Web Portal User | Admin User   |
|                                                                                                    | Ð      | DEY. MARTIN         | Patient Social History Update                |         | 08/14/19 12:46 pm    |            | Web Portal User | Admin User   |
|                                                                                                    | Ð      | DEY. MARTIN         | Patient Social History Update                |         | 08/14/19 12:38 pm    |            | Web Portal User | Admin User   |
|                                                                                                    | E      | <b>BOSCH, HARRY</b> | Patient Family History Update                |         | 08/14/19 12:31 pm    |            | Web Portal User | Admin User   |
|                                                                                                    | B      | BOSCH, HARRY        | Patient Family History Update                |         | 08/14/19 12:23 pm    |            | Web Portal User | Admin User   |
|                                                                                                    | 四      | NEWMAN, ALICIA      | Appointment Request                          |         | 08/12/19 07:56 pm    |            | Web Portal User | Admin User   |
|                                                                                                    |        | NEWMAN, ALICIA      | Patient Demographic Update                   |         | 08/12/19 06:34 pm    |            | Web Portal User | Admin User   |

4. Navigate to the areas of the patient chart and make the requested changes.

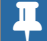

**Note**: All changes must be made in OP to update the patient record on the Practice Portal.

### Accept/Deny Updates on the Practice Portal

1. Log in to the Practice Portal and select**Updates** in Filter by: in Manage My Patients section of the Dashboard.

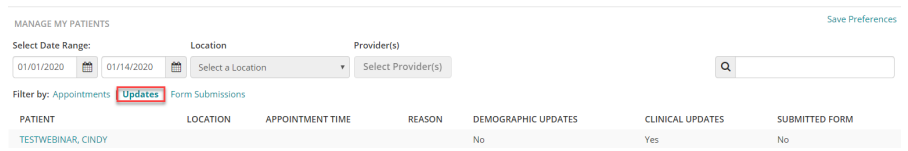

- 2. (Optional) Modify the date range to locate the patient(s) requesting demographic or clinical updates.
- 3. Click a patient in the list to display the Patient Account page.
- 4. Click the **Patient Updates** tab to view the requests.

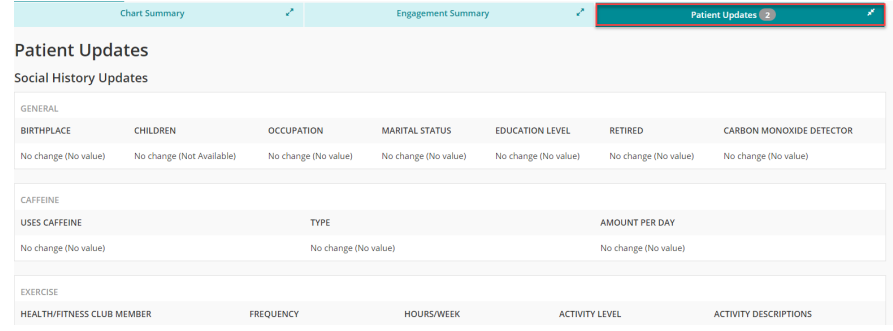

5. Select the appropriate button to Accept or Reject updates.

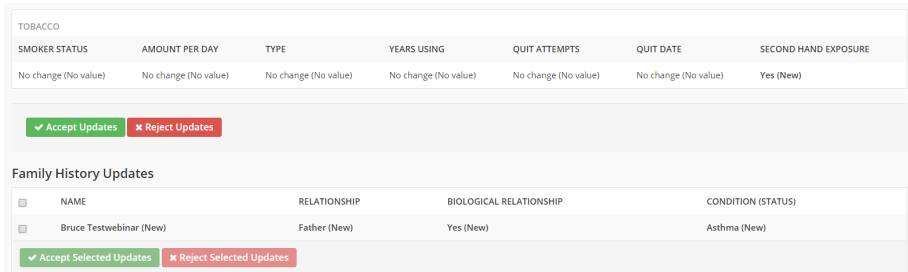

**Reject Updates/Reject Selected Updates**: Message displays, click the**OK** to reject the changes or**Cancel**.

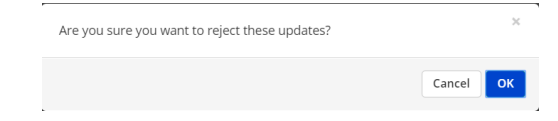

**Accept Updates/Reject Selected Updates**: Message displays, click**OK** to accept the changes or**Cancel**.

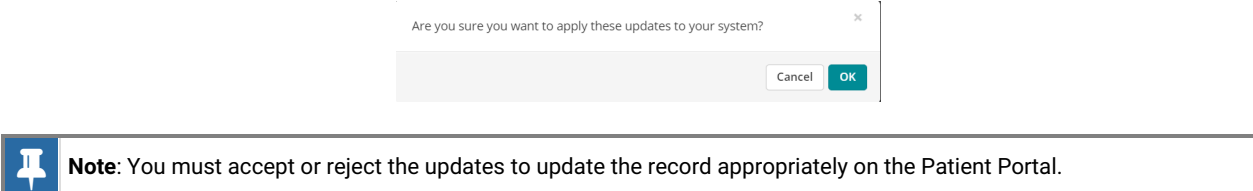